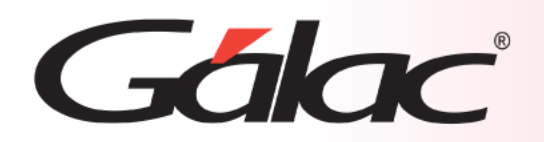

# **Sistema Administrativo**

**Importar datos de facturas desde archivo de texto**

1

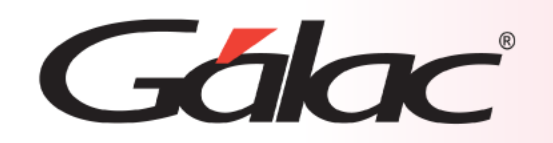

## **Contenido**

- **Preparar el archivo de importación.**
- **Sugerencias para realizar la importación.**
- **Diseño del registro de importación**
- **Hacer la importación.**
- **Resultados de la importación**

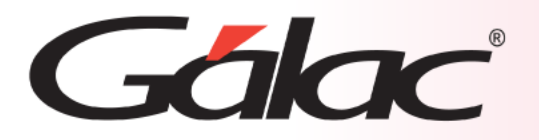

#### 

**El Sistema Administrativo contiene la opción de Importar / Exportar Facturas desde un archivo de texto.**

En el caso de la importación el archivo puede venir de una hoja de cálculo o de un archivo generado por otro programa, solo que debe cumplir con ciertas especificaciones que se detallan en este instructivo.

**Las características generales del archivo de importación se presentan a continuación:**

### **Texto (separado por Tab)**

- El archivo debe ser creado en tipo ASCII. Los campos numéricos no deben llevar separadores de millares y el carácter utilizado como separador de decimales debe ser punto.
- El carácter separador de campos es el tabulador (tab.).
- Si no posee información para un campo alfanumérico, déjelo vacío. Si es un campo numérico coloque cero (0).

### **CVS (Separado punto y coma)**

- El archivo debe ser cargado en tipo ASCII. Los campos numéricos no deben llevar separador de millares utilizándose como carácter separador de decimales punto.
- Los campos alfanuméricos deben estar entre comillas dobles ("").
- El carácter separador de campos es la coma.
- Si no posee información para un campo alfanumérico, déjelo vacío (""). Si es un campo numérico coloque cero (0).

La **importación** de los datos es por adición, es decir, si de importan datos a una **Empresa**, la información anterior no se borrará, solo se agregarán a los datos existentes.

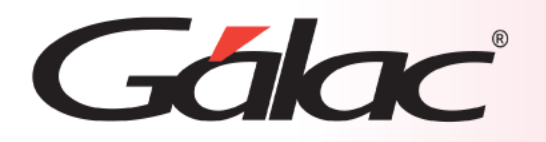

**Para tener una buena importación de datos debemos recordar:**

- Quitar bordes, títulos, colores y otros formatos de la hoja de cálculo.
- Guardar en formato Texto con tabuladores, CSV (separado por punto y coma) o Standard Data Format (SDF).
- Los campos numéricos no deben tener separador de millares. El carácter separador de decimales es el "." (punto).
- Si no posee la información para un campo numérico coloque cero, si es un campo alfanumérico coloque doble comilla (sólo formato CSV).
- No deje espacios en blanco entre campos.
- Chequear que las columnas correspondan a información válida según el formato del archivo.

### **Archivo de Texto Separado por punto y coma (CSV)**

1;19/01/2006;0000000003;00003;;0;921052.64;921052.64;128947.37;1050000.01;0;BOLIVARES;PRI;UNIC<br>1;19/01/2006;0000000003;00003;;0;921052.64;921052.64;128947.37;1050000.01;0;BOLIVARES;PRI;UNIC 1;19/01/2006;0000000003;00003;;0;921052.64;921052.64;128947.37;1050000.01;0;BOLIVARES;PR1;UNIO 2;19/01/2006;00000000001;00002;;0;1315789.47;1315789.47;184210.53;1500000;0;BOLIVARES;PR1;UNICO

#### **Archivo de Texto Separado por Tabuladores**

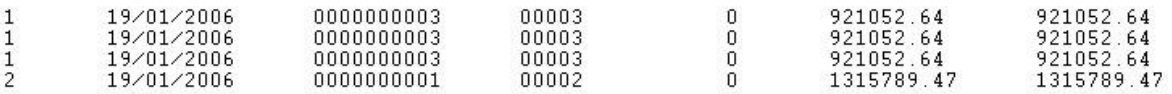

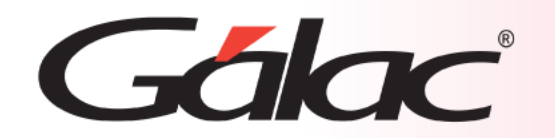

# **Diseño del registro de importación**

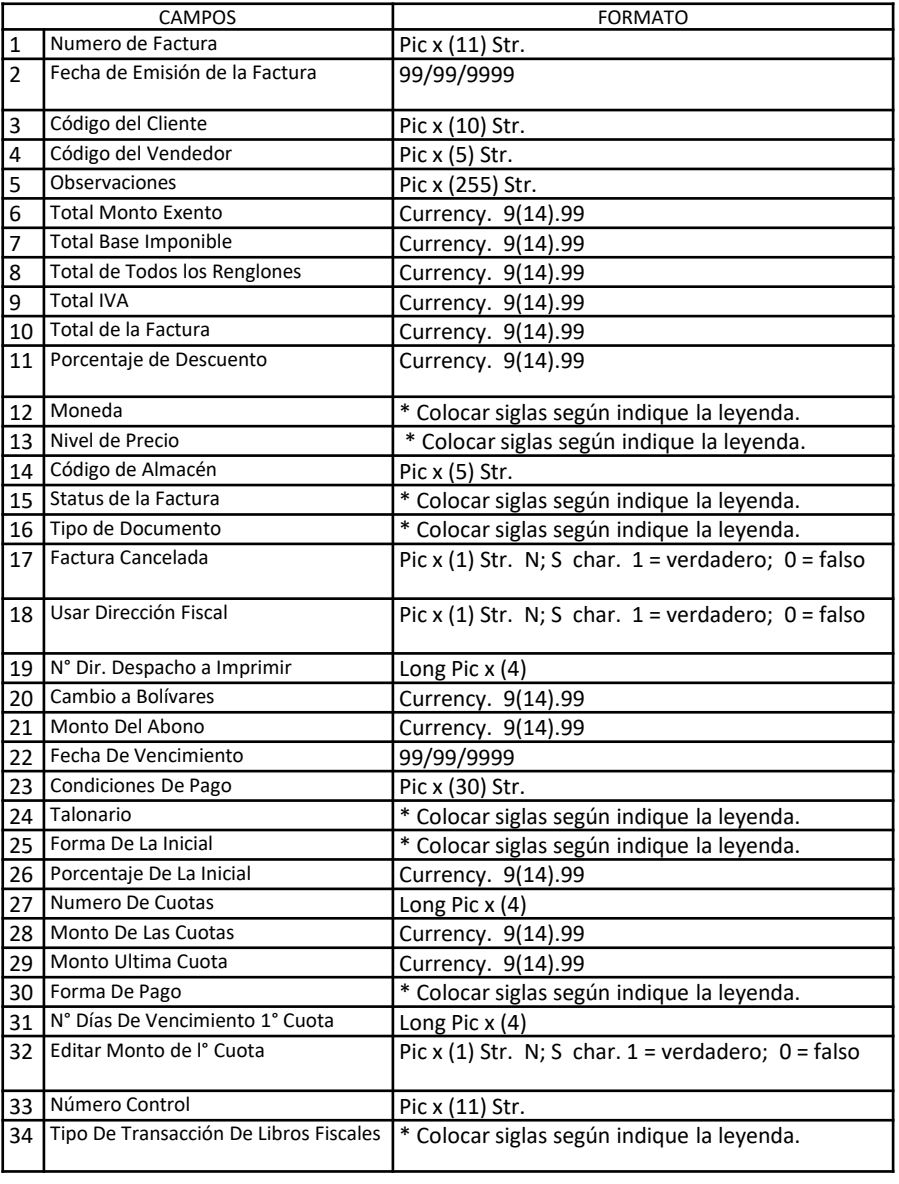

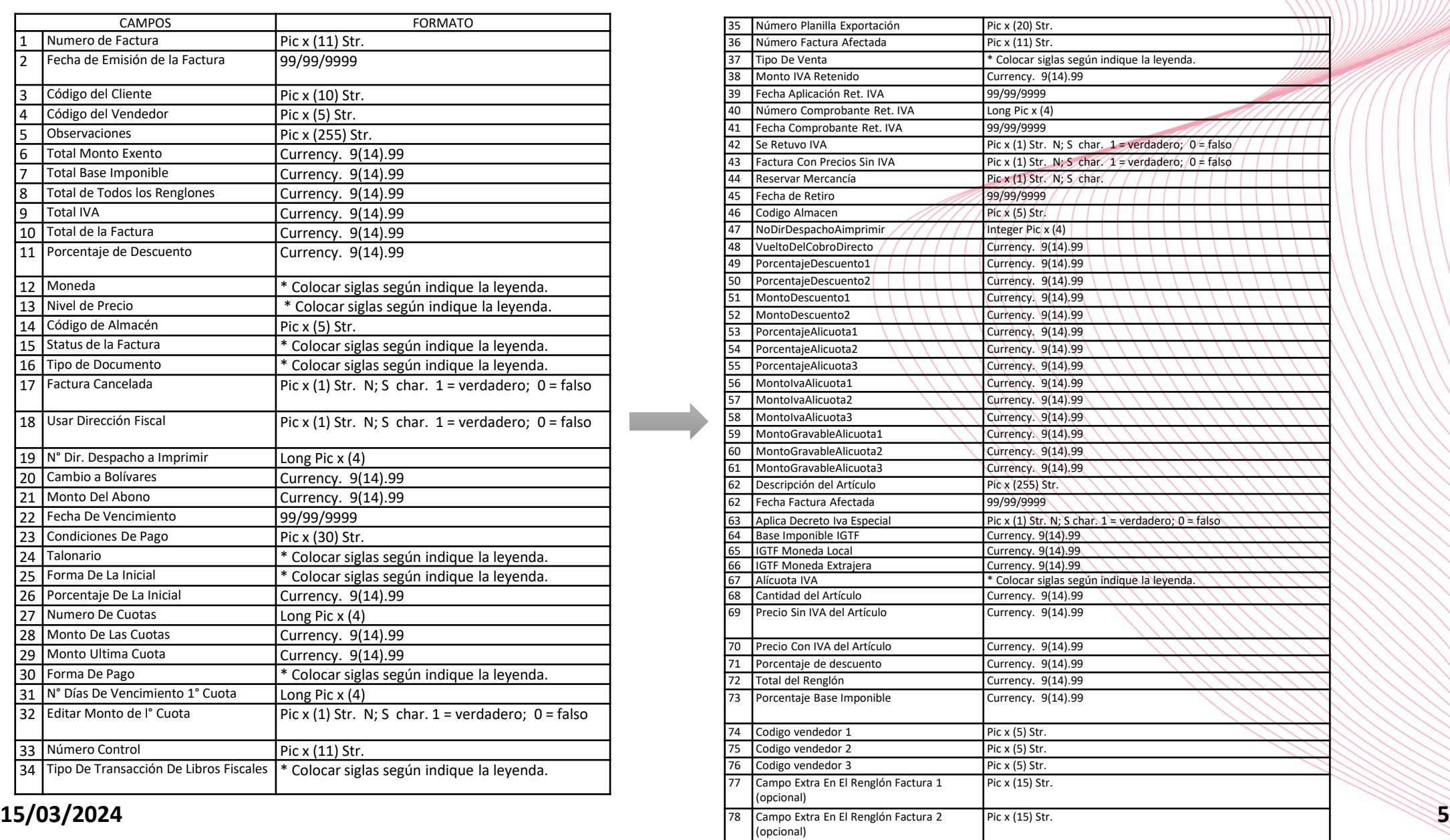

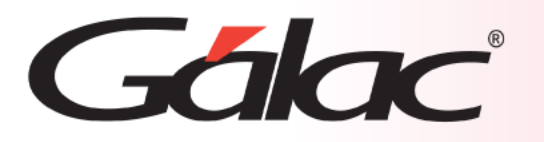

### **Diseño del registro de importación**

#### **Leyenda para uso de enumerativos:**

- Moneda:
	- "ML": Símbolo para Moneda Local utilizada por la compañía actual. (especialmente utilizado cuando la moneda local es extranjera)
	- "DS": Símbolo para "DOLARES"
	- "BS": Símbolo para "BOLIVARES"
- Nivel de Precio:
	- " PR1": Símbolo para Nivel de precio 1
	- " PR2": Símbolo para Nivel de precio 2
	- " PR3": Símbolo para Nivel de precio 3
	- " PR4": Símbolo para Nivel de precio 4
- Status de la Factura:
	- "EMI": Símbolo para Facturas "EMITIDAS"
	- "ANU": Símbolo para Facturas "ANULADAS"
	- "BOR": Símbolo para Facturas "BORRADORES"
- Tipo de Documento:
	- " FAC ": Símbolo para "FACTURAS"
	- " N/C ": Símbolo para "NOTA DE CRÉDITO"
	- " N/D ": Símbolo para "NOTA DE DÉBITO"
	- " R/D ": Símbolo para "RESUMEN DIARIO DE VENTAS"
- Talonario:
	- " TN1 ": Símbolo para "TALONARIO 1"
	- " TN2 ": Símbolo para "TALONARIO 2"
- Forma De La Inicial:
	- " MON ": Símbolo para inicial "POR MONTO"
	- " ANU": Símbolo para inicial "POR PORCENTAJE"

#### **Leyenda para uso de enumerativos:**

- Talonario:
	- " TN1 ": Símbolo para "TALONARIO 1"
	- " TN2 ": Símbolo para "TALONARIO 2"
- Forma De La Inicial:
	- " MON ": Símbolo para inicial "POR MONTO"
	- " ANU": Símbolo para inicial "POR PORCENTAJE"
- Forma De Pago:
	- " EFE ": Símbolo para pagos con "EFECTIVO"
	- " TAR ": Símbolo para pagos con "TARJETA"
	- " CHE ": Símbolo para pagos con "CHEQUE"
- Tipo De Transacción de Libros Fiscales:
	- " REG ": Símbolo para "REGISTRO"
	- " COM ": Símbolo para "COMPLEMENTO"
	- " ANL ": Símbolo para "ANULACIÓN"
	- " AJU": Símbolo para "AJUSTE"
- Tipo De Venta:
	- " VEI ": Símbolo para venta "INTERNA"
	- " VEP ": Símbolo para venta "EXPORTACIÓN"
	- " SDC ": Símbolo para venta "SIN DERECHO A CREDITO FISCAL"
	- " VEC ": Símbolo para venta "A CONTRIBUYENTE"
	- " VNC": Símbolo para venta "A NO CONTRIBUYENTE"
- Alícuota IVA:
	- " ETO": Símbolo para alícuota "EXENTA"
	- "ALG": Símbolo para alícuota "GENERAL"
	- " ALR": Símbolo para alícuota "ALÍCUOTA 2 Ó ALÍCUOTA REDUCIDA"
	- " ALA": Símbolo para alícuota "ALÍCUOTA 3 Ó ALÍCUOTA ADICIONAL"

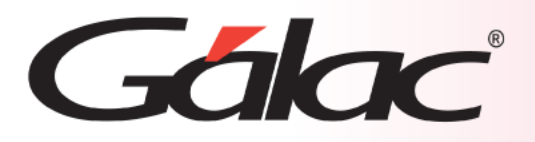

### **Realizar la importación**

### **Desde el Menú Principal, sigue estos pasos:**

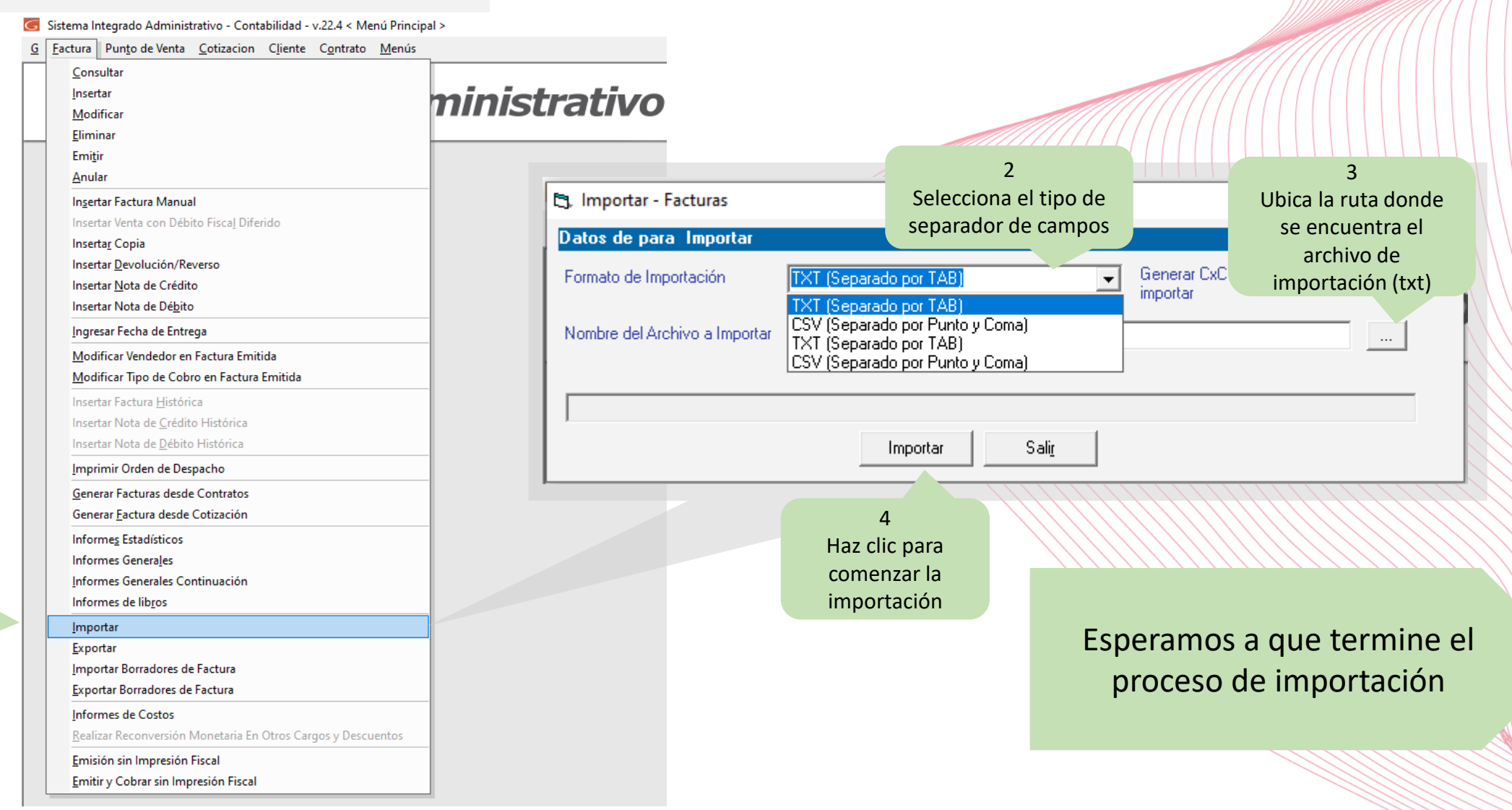

**15/03/2024 7**

1 Clic aquí

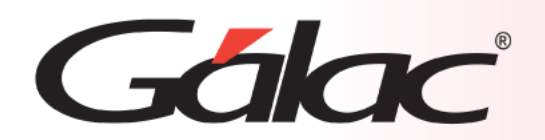

### **Fin del proceso**

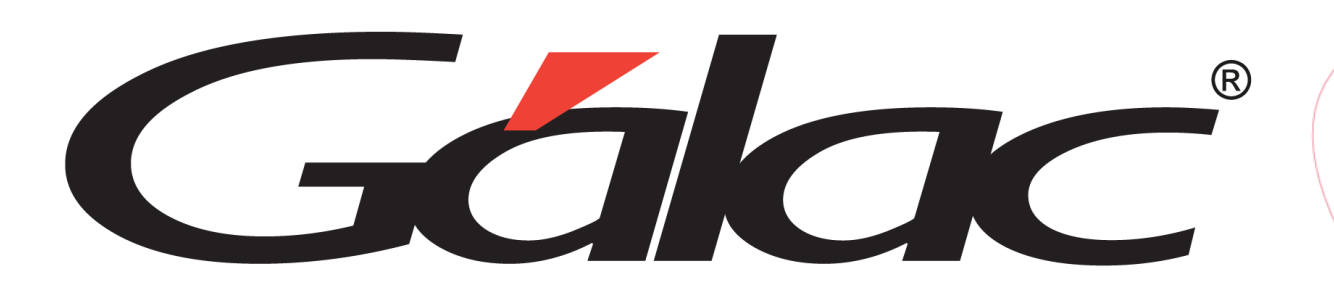

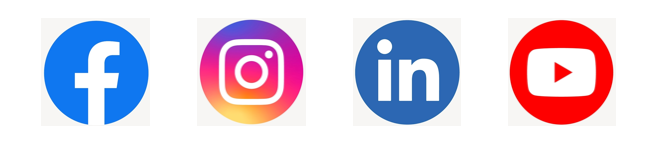

¡Síguenos en nuestras Redes Sociales!  $15/03/2024$